## **INSTRUCTIVO PARA PRESENTAR IMPUGNACIONES Y COMENTARIOS SOBRE EL EsIA de NAUDIR DELTA**

- 1- INGRESAR EN [https://www.escobar.gob.ar/participacionciudadana/.](https://www.escobar.gob.ar/participacionciudadana/) El link al estudio de Impacto ambiental se halla debajo de la convocatoria
- 2- Completar el campo "Consulta" con el texto con la impugnación o la observación. preferentemente tenerlo preparado y pegarlo en dicho campo).

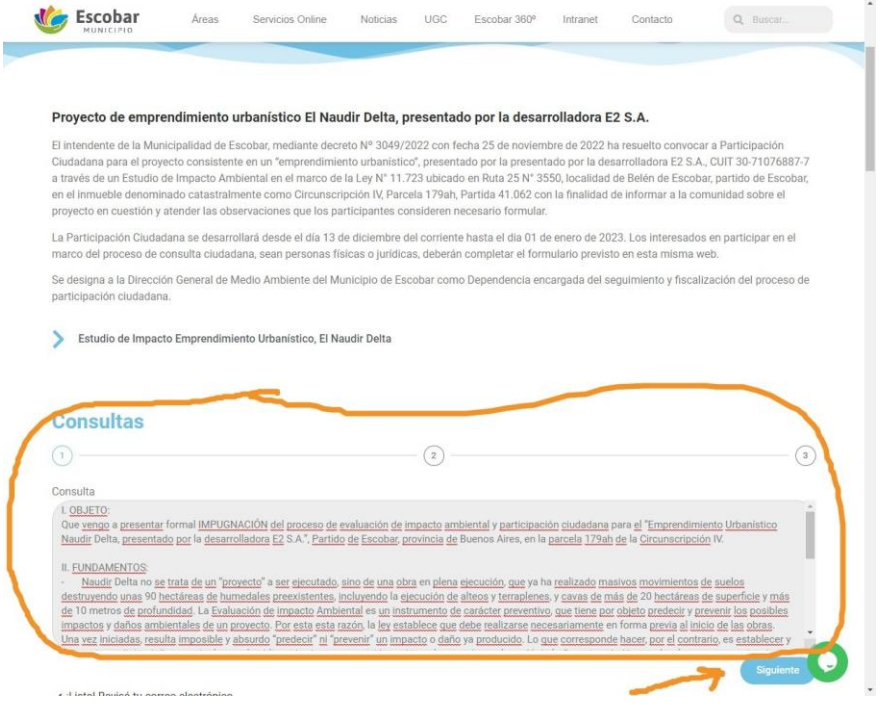

3- Realizar captura de pantalla donde se vea el texto enviado y hacer click en "Siguiente"

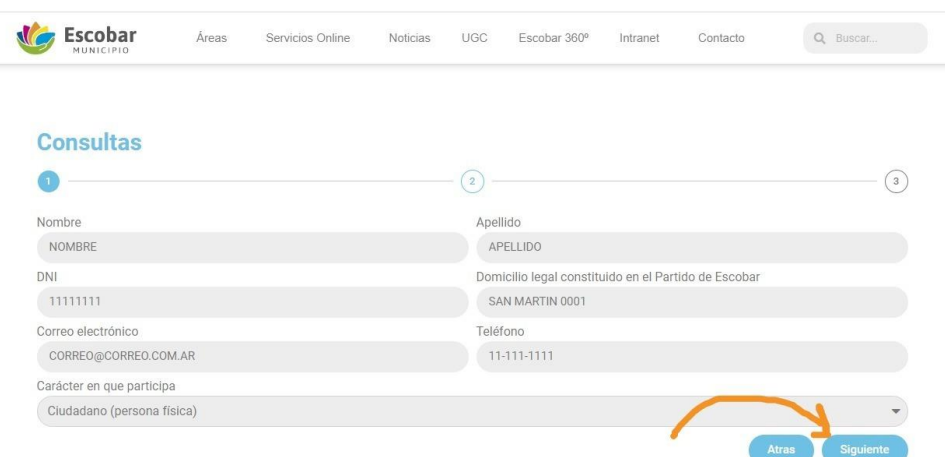

4- Completar los datos personales, Usted puede completar el formulario aunque no resida en Escobar, pero debe indicar un domicilio en el Distrito puede ser de un conocido/a. De no tener uno disponible, puede indicar Belgrano 657, 1º piso, Belen de Escobar (es la propia Dirección de Ambiente). Obtener captura de pantalla y hacer click en siguiente.

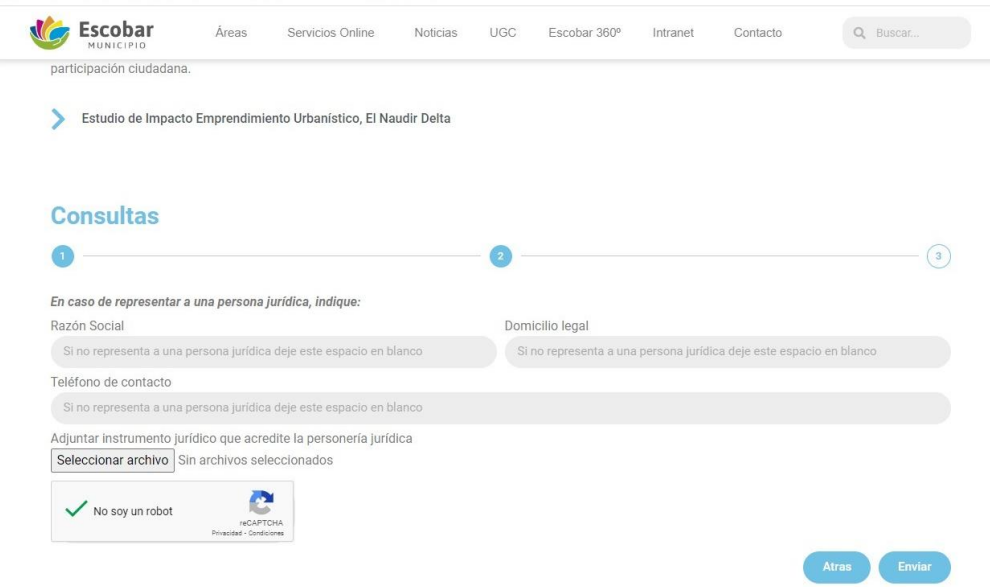

- 5- Solo si usted representa a una entidad, complete esta seccion y adjunte el Estatuto y el acta de designación de autoridades si no estuvieran vigentes las alli designadas. Haga click en "no soy un robot" y en "enviar"
- 6- Revise su correo, le habrá llegadp un aviso que se recibió el formulario.

## **RECOMENDACIÓN:**

Para asegurar el seguimiento y potenciar el control ciudadano, le pedimos que si usted lo desea, nos envíe el texto COMPLETO enviado (ya sea de imugnacion o de observaciones) más la captura de pantalla con los datos personales al mail: [soshumedalesescobar@gmail.com.](mailto:soshumedalesescobar@gmail.com)

Si recibe alguna respuesta a las observaciones o impugnacion efectuada, por favor si lo desea es conveniente que nos la reenvíe al mail: [soshumedalesescobar@gmail.com.](mailto:soshumedalesescobar@gmail.com)

**Recuerde que la clave de una participación genuina es la transparencia y compartir la información para fortalecer los argumentos. PODÉS HACER MUCHO PARA DEFENDER EL AGUA Y LA VIDA.**